Dell Client Management Pack Version 4.1 für Microsoft System Center Operations Manager 2007 SP1/R2 und System Center Essentials 2007 SP1/2010

# Benutzerhandbuch

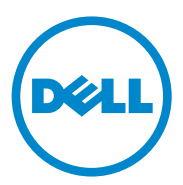

### Anmerkungen und Vorsichtshinweise

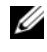

**ZANMERKUNG:** Eine ANMERKUNG macht auf wichtige Informationen aufmerksam, mit denen Sie den Computer besser einsetzen können.

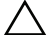

 $\bigwedge$  VORSICHTSHINWEIS: Ein VORSICHTSHINWEIS warnt vor möglichen Beschädigungen der Hardware oder vor Datenverlust und zeigt auf, wie derartige Probleme vermieden werden können.

\_\_\_\_\_\_\_\_\_\_\_\_\_\_\_\_\_\_\_\_

2011- 10

**Irrtümer und technische Änderungen vorbehalten. © 2011 Dell Inc. Alle Rechte vorbehalten.**

Die Vervielfältigung oder Wiedergabe dieser Materialien in jeglicher Weise ohne vorherige schriftliche Genehmigung von Dell Inc. ist strengstens untersagt.

In diesem Text verwendete Marken: *Dell*™, das *DELL™* Logo, *Latitude™*, *OpenManage™*, *Optiplex™*, *Precision™ u*nd *Vostro™* sind Marken von Dell Inc. *Microsoft®*, *Vista®*, *Windows®* und *Windows Serve*r *®* sind Marken oder eingetragene Marken von Microsoft Corporation in den USA und/ oder anderen Ländern.

Alle anderen in dieser Dokumentation genannten Marken und Handelsbezeichnungen sind Eigentum der entsprechenden Hersteller und Firmen. Dell Inc. erhebt keinen Anspruch auf Markenzeichen und Handelsbezeichnungen mit Ausnahme der eigenen. Dell ist nicht für die Verfügbarkeit externer Webseiten oder deren Inhalte verantwortlich.

# Inhalt

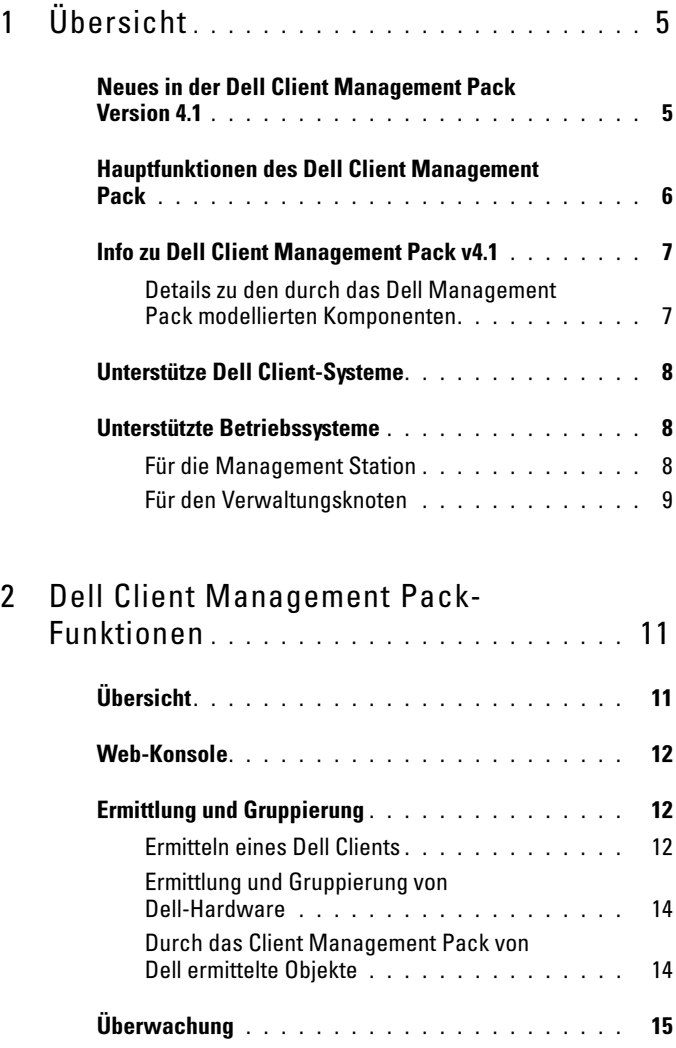

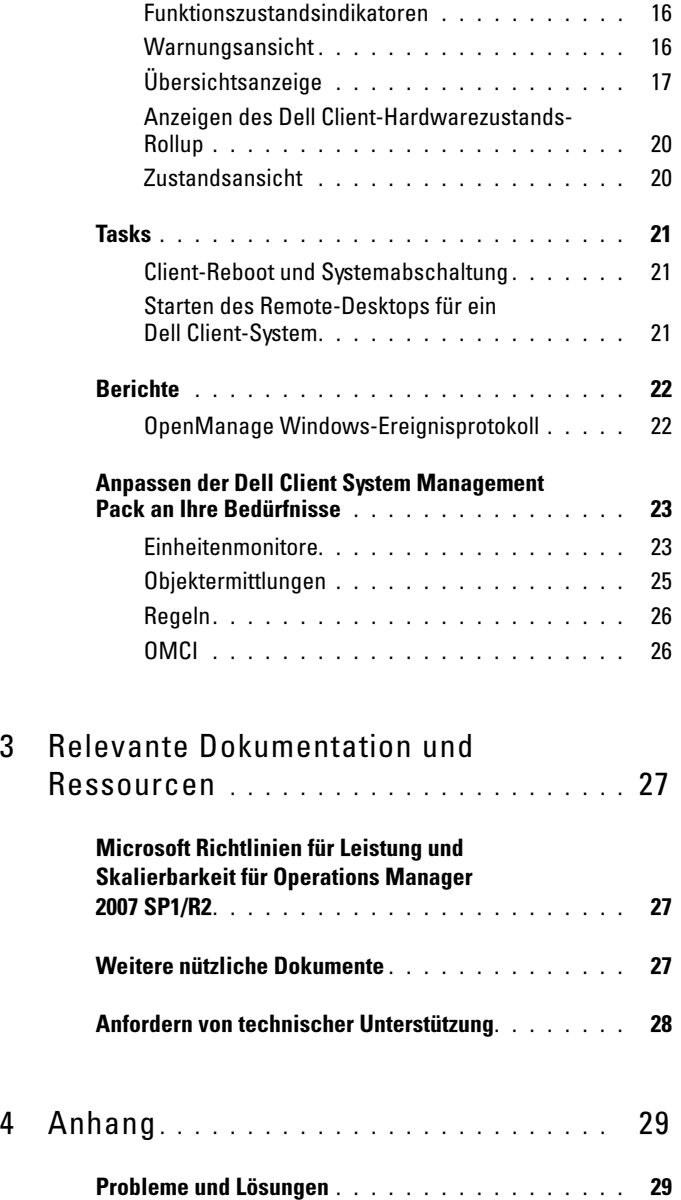

# <span id="page-4-0"></span>Übersicht

Die Dell Client Management Pack Version 4.1 mit der Microsoft System Center Operations Manager (SCOM) 2007 SP1/R2- und System Center Essentials (SCE) 2007 SP1/ 2010-Umgebung ermöglicht Ihnen, die Verfügbarkeit Ihrer Dell Client-Systeme zu verwalten, zu überwachen und sicherzustellen.

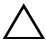

VORSICHTSHINWEIS: Bevor Sie die in diesem Dokument aufgeführten Vorgehensweisen durchführen, stellen Sie sicher, dass Sie über Kenntnisse und Erfahrung im Umgang mit dem Produkt verfügen, um Datenbeschädigung bzw. Datenverlust zu vermeiden.

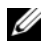

ANMERKUNG: Die in der selbstextrahierenden ausführbaren Datei Dell\_Client\_Management\_Pack\_v4.1\_A00.exe enthaltene Infodatei enthält die aktuellsten Informationen zu den Anforderungen an Software und Management Station sowie Informationen zu bekannten Problemen. Die Infodateien stehen unter support.dell.com/manuals zur Verfügung.

### <span id="page-4-1"></span>Neues in der Dell Client Management Pack Version 4.1

Die Dell Client Management Pack Version 4.1 unterstützt Folgendes:

- Aktuelle Plattform und aktuelle OMCI-Versionen
- Unterstützung für Auslieferungsdatum
- Unterstützung für Akkuteilenummern
- Starten des Remote-Desktops für Client-Systeme. Weitere Informationen finden Sie unter [Starten des Remote-Desktops für ein Dell Client-System.](#page-20-3)
- Anzeigen des Dell Client-Hardwarezustands, der auf Windows Computer-Funktionszustand aufgerollt wird. Weitere Informationen finden Sie unter [Anzeigen des Dell Client-Hardwarezustands-Rollup](#page-19-2).

### <span id="page-5-0"></span>Hauptfunktionen des Dell Client Management Pack

Tabelle 1-1 enthält eine Liste der Hauptfunktionen und Merkmale der Dell Client Management Pack Version 4.1.

| <b>Funktion</b>                            | <b>Funktionalität</b>                                                                                                    |
|--------------------------------------------|----------------------------------------------------------------------------------------------------|
| Ermittlung                                 | Unterstützt bandinterne Ermittlung von Dell<br>Latitude-, Precision-, Optiplex Client-Systemen,<br>auf denen das unterstützte Windows-Betriebs-<br>system ausgeführt wird.                                  |
|                                            | Gruppiert Dell Vostro Client-System, Client-<br>Systeme ohne OMCI-Dienst, OMCI-Version<br>niedriger als 7.8 und auf Client-Systemen<br>gestoppte und deaktivierte OMCI unter der<br>Gruppe Nicht verwaltet. |
| Uberwachung                                | Unterstützt Funktionszustandsüberwachung für<br>Dell Client-Systeme und Zustandsinformationen<br>auf Instanzebene für Speicher, Prozessoren,<br>OMCI-Dienst, Sensoren und Speicher in Client-<br>Systemen.  |
| Starten des Remote-Desktops                | Unterstützt das Starten des Remote-Desktops für<br>Dell Client-Systeme über SCOM/ SCE-Konsole.                                                                                                    |
| Client-Systemabschaltung und -<br>Neustart | Unertstützt Dell Client-Systemabschaltungs-<br>und Neustart-Aufgaben über SCOM-Konsole.                                                                                                    |

Tabelle 1-1. Funktionen

### <span id="page-6-0"></span>Info zu Dell Client Management Pack v4.1

In der folgenden Tabelle 1-2 werden die Management Packs und Dienstprogramme sowie ihre Abhängigkeiten untereinander beschrieben:

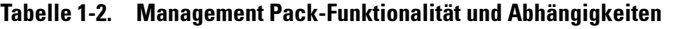

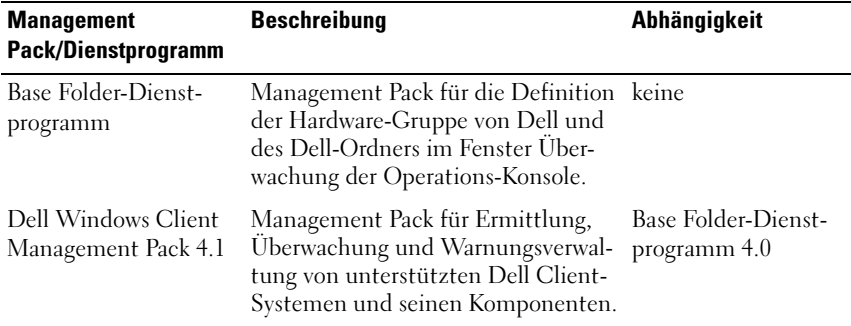

#### <span id="page-6-1"></span>Details zu den durch das Dell Management Pack modellierten Komponenten

Die Dell Client Management Pack Version 4.1 enthält das Dell Windows Client Management Pack.

Tabelle 1-3 gibt Details und die vom Management Pack modellierten Konmponenten an.

| <b>Management Pack</b>                 | <b>Komponentendetails</b><br>Dieses Management Pack zeigt alle Hardware-Kompo-<br>nenten der Dell Client-Systeme und -Monitore bis zur<br>Komponentengruppenebene an.<br>Der Zustand einzelner Komponenten in der Client-<br>Übersichtsanzeige wird für Folgendes angezeigt: |  |
|----------------------------------------|----------------------------------------------------------------------------------------------------|--|
| Dell Windows Client<br>Management Pack |                                                                                                    |  |
|                                        |                                                                                                    |  |
|                                        | Speicher                                                                                                    |  |
|                                        | OMCI-Dienst                                                                                                    |  |
|                                        | Prozessoren                                                                                                    |  |
|                                        | Sensoren                                                                                                    |  |
|                                        | Lagerung                                                                                                    |  |

Tabelle 1-3. Details zum Management Pack und Modellierte Komponenten

### <span id="page-7-0"></span>Unterstütze Dell Client-Systeme

Die Dell Client Management Pack Version 4.1 unterstützt die folgenden Dell Client-Systeme:

- Dell Optiplex
- Dell Precision
- Dell Latitude
- Dell Vostro-Systeme, auf denen unterstützte Client-Windows-Betriebssysteme ausgeführt werden.

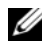

**ANMERKUNG:** Dell Vostro Systeme werden unter der Gruppe UnManaged gruppiert.

### <span id="page-7-1"></span>Unterstützte Betriebssysteme

#### <span id="page-7-2"></span>Für die Management Station

Die Dell Client Management Pack Version 4.1 unterstützt die folgenden Betriebssysteme:

- Windows Server 2003 SP2, Standard x86 Edition
- Windows Server 2003 SP2, Standard x64 Edition
- Windows Server 2003 SP2, Enterprise x86 Edition
- Windows Server 2003 SP2, Enterprise x64 Edition
- Windows Server 2003 SP2, Datacenter x86 Edition
- Windows Server 2003 SP2, Datacenter x64 Edition
- Windows Server 2003 R2 SP2, Standard x86 Edition
- Windows Server 2003 R2 SP2, Standard x64 Edition
- Windows Server 2003 R2 SP2, Enterprise x86 Edition
- Windows Server 2003 R2 SP2, Enterprise x64 Edition
- Windows Server 2003 R2 SP2, Datacenter x86 Edition
- Windows Server 2003 R2 SP2, Datacenter x64 Edition
- Windows Server 2008, Standard x86 Edition
- Windows Server 2008, Standard x64 Edition
- Windows Server 2008, Enterprise x86 Edition
- Windows Server 2008, Enterprise x64 Edition
- Windows Server 2008, Datacenter x86 Edition
- Windows Server 2008, Datacenter x64 Edition
- Windows Server 2008 R2 SP1
- Windows Server 2008 SP2, Standard x86 Edition
- Windows Server 2008 SP2, Standard x64 Edition
- Windows Server 2008 SP2, Enterprise x86 Edition
- Windows Server 2008 SP2, Enterprise x64 Edition
- Windows Server 2008 SP2, Datacenter x86 Edition
- Windows Server 2008 SP2, Datacenter x64 Edition
- Windows Server 2008 R2, Standard x64 Edition
- Windows Server 2008 R2, Enterprise x64 Edition
- Windows Server 2008 R2, Datacenter x64 Edition

#### <span id="page-8-0"></span>Für den Verwaltungsknoten

Die Dell Client Management Pack Version 4.1 unterstützt die folgenden Betriebssysteme:

- Windows XP Professional SP2
- Windows XP Professional x64 Edition mit SP2
- Windows XP Professional x86 (32-Bit) Edition mit SP3
- Windows XP Professional x64 (64-Bit) Edition mit SP3
- Windows Vista Ultimate SP1
- Windows Vista Ultimate SP1 x64 Edition
- Windows Vista Business SP1
- Windows Vista Business SP1 x64 Edition
- Windows Vista Enterprise SP1
- Windows Vista Enterprise SP1 x64 Edition
- Windows XP Tablet PC Edition
- Windows 7 Professional x86 (32-Bit) Edition
- Windows 7 Professional x64 (64-Bit) Edition
- Windows 7 Ultimate x86 (32-Bit) Edition
- Windows 7 Ultimate x64 (64-Bit) Edition

# <span id="page-10-0"></span>Dell Client Management Pack-Funktionen

## <span id="page-10-1"></span>Übersicht

Dieses Kapitel beschreibt die verschiedenen Funktionen, die Sie im Microsoft Systems Center Operations Manager (SCOM) oder Systems Center Essentials (SCE) mittels der Dell Client Management Pack-Version 4.1 ausführen können.

Das Client Management Pack ermöglicht die Ausführung der folgenden Funktionen zur Verwaltung von Dell Client-Systemen:

• Ermitteln der Dell Latitude, Precision, Optiplex und Dell Vostro Geschäftscomputer, auf denen die unterstützten Client Windows-Betriebssysteme ausgeführt werden.

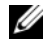

**ANMERKUNG:** Dell Vostro Systeme werden unter der Gruppe UnManaged angezeigt.

- Überwachen des Dell OpenManage Client Instrumentation (OMCI) 7.8-, OMCI 8.0- und OMCI 8.0.1-Dienstes
- Gruppieren von Dell Clients ohne Instrumentation und Client-Systeme ohne OMCI-Dienst unter der Gruppe UnManaged [Nicht verwaltet].
- Überprüfen des Funktionsstatus von Client Hardware-Komponenten durch Statusabfragen in regelmäßigen Intervallen und Aktualisieren des Zustands jeder Komponente in der Übersichtsanzeige.

Ein Funktionszustand ist eine standardisierte Beschreibung der funktionalen Leistung einer Komponente, eines Systems oder eines Dienstes. Weitere Informationen finden Sie unter [Tasks](#page-20-0).

- Ausführen von Client-Systemabschaltungs- und Reboot-Tasks.
- Remote-Desktop für Dell Client-Systeme starten.
- Erstellen von Berichten über Dell Windows-Ereignisprotokoll und OMCI-Ereignisse über das Windows-Ereignisprotokoll der verwalteten Systeme.

### <span id="page-11-0"></span>Web-Konsole

Mittels der Web-Konsole können Sie Ihre Dell Geräte mit dem Dell Client Management Pack über einen Browser, anstatt mit der Operations Manager 2007-Konsole, überwachen und verwalten. Sie können die Web-Konsole verwenden, ohne die Operations-Konsole zu installieren. Die Web-Konsole weist die folgenden Beschränkungen auf:

- Nur die Überwachungsfunktion ist für alle Management Packs verfügbar.
- Das Starten von Tasks über die Konsole ist nicht verfügbar.
- Die benutzerspezifische Ansicht ist nicht verfügbar.
- Es werden nur die ersten 200 Warnmeldungen in der Alert-Anzeige aufgeführt.

### <span id="page-11-1"></span>Ermittlung und Gruppierung

### <span id="page-11-2"></span>Ermitteln eines Dell Clients

Stellen Sie zur Ermittlung von Dell Client-Systemen im Netzwerk sicher, dass die Geräte in der Ansicht Agenten verwaltet unter dem Abschnitt Administration der SCOM Operations-Konsole aufgeführt sind. Sie können Einstellungen außer Kraft setzen, um die Ermittlungs- und Überwachungsintervalle für bestimmte Dell Hardware zu erhöhen oder zu verringern, und um diese damit den Anforderungen Ihrer Implementierung anzupassen.

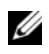

**ZANMERKUNG:** Der Client-Ermittlungsvorgang klassifiziert ein System als UnManaged [Nicht verwaltet], falls eine dieser drei Kriterien zutrifft:

- Erforderliche OMCI-Version ist nicht auf der Client-Box installiert
- Client Instrumentation (OMCI)-Dienst ist deaktiviert oder wird nicht ausgeführt
- Das Client-System ist ein Dell Vostro System

So fügen Sie ein Dell Client System zur Liste Agenten verwaltet hinzu:

- 1 Melden Sie sich am System mit einem Konto an, welches zur Rolle des SCOM-Administrators für die SCOM oder SCE-Managementgruppen gehört.
- 2 Klicken Sie in der Operations-Konsole auf Administration.
- 3 Klicken Sie mit der rechten Maustaste auf Administration und wählen Sie aus dem Popup-Menü Computer ermitteln aus.

Der Assistent für die Computer- und Geräteverwaltung wird angezeigt.

- 4 Nachdem Sie die Anweisungen auf dem Bildschirm Computer- und Geräteverwaltung gelesen haben, klicken Sie auf Weiter.
- 5 Wählen Sie, um Dell Client-Systeme zu ermitteln, Advanced discovery [Erweiterte Ermittlung].
	- a Wählen Sie in der Dropdown-Liste Computer- und Geräteklassen Nur Clients aus.
	- b Klicken Sie auf Weiter.

Das Fenster Ermittlungsverfahren wird angezeigt.

- 6 Wählen Sie auf dem Biildschrim Ermittlungsverfahren eine der folgenden Optionen aus:
	- a Active Directory durchsuchen: Diese Option ermöglicht Ihnen, das gewünschte Objekt vom Active Directory zu wählen.
		- i. Klick Sie zum Erstellen einer Abfrage auf Konfigurieren, um die zu scannenden Objekte zu finden.
		- ii. Wählen Sie die Domäne, wo sich die von Ihnen gesuchten Objekte befinden, aus der Drop-Down-Liste Domäne aus.
	- b Suchen Sie die Computernamen oder geben Sie diese ein: Diese Option ermöglicht Ihnen, nach den Namen der zu ermittelnden Dell Client-System zu suchen, oder die Namen einzugeben.

Klicken Sie auf Durchsuchen, um nach den Systemen im Netzwerk zu suchen oder geben Sie den Namen des zu ermittelnden Systems ein.

- 7 Klicken Sie auf Weiter. Die Seite Administratorkonto wird angezeigt.
- 8 Geben Sie mittels einer oder zwei Optionen das Benutzerkonto an, das Administratorrechte auf den zu durchsuchenden Computern und Geräten besitzt:
	- a Gewähltes Management Server Action-Konto verwenden: Diese Option zeigt an, dass Sie das vorhandene Management Server Action-Konto als Administratorkonto verwenden können.
	- b Anderes Benutzerkonto: Diese Option zeigt an, dass Sie ein beliebiges Konto, außer dem vorhandenen Management Server Action-Konto, angeben können. Geben Sie den Benutzernamen und das Kennwort sowie die Domäne an, in der sich das Konto befindet.

Wenn Sie Dies ist ein lokales Computerkonto, kein Domänenkonto wählen, müssen Sie den Computernamen statt des Domänennamens angeben.

- 9 Klicken Sie auf Ermitteln. Die Seite Auswahl der zu verwaltenden Objekte zeigt eine Liste der von Ihnen gewählten Dell Client-Systeme an.
- 10 Wählen Sie die Dell Client-Systeme, die Sie verwalten möchten, und klicken Sie auf Weiter.
- 11 Geben Sie im Fenster Zusammenfassung den Pfad des Installationsverzeichnisses des Agenten sowie die Anmeldedaten des Agent Action-Kontos an, und klicken Sie auf Fertigstellen.

#### <span id="page-13-0"></span>Ermittlung und Gruppierung von Dell-Hardware

Tabelle 2-4 listet die Details der Ermittlung und die Gruppierung der Hardware durch das Dell Client Management Pack auf.

| <b>Klassifizierung</b> | Gruppenname auf SCOM-Konsole Hardware-Typ |                               |
|------------------------|-------------------------------------------|-------------------------------|
| Dell Windows           | Dell Managed                              | Dell Client-Systeme:          |
|                        |                                           | • Dell Latitude               |
|                        |                                           | • Dell Precision              |
|                        |                                           | • Dell Optiplex               |
|                        | Dell UnManaged                            | Vostro Business Client-System |

Tabelle 2-4. Ermittlung und Gruppierung von Dell-Hardware

#### <span id="page-13-1"></span>Durch das Client Management Pack von Dell ermittelte Objekte

Tabelle 2-5 listet die Details von Objekten auf, die durch das Dell Client Management Pack ermittelt wurden.

Tabelle 2-5. Dell-Objektermittlung

| <b>Ermitteltes Objekt</b> | <b>Beschreibung</b>                                                                                                    |
|---------------------------|----------------------------------------------------------------------------------------------------|
| Client-Gruppe             | Belegungsermittlung für Dell Managed Ermittelt die Dell Managed-Gruppe mit<br>allen unterstützten Modellen von Dell<br>Business Clients. |

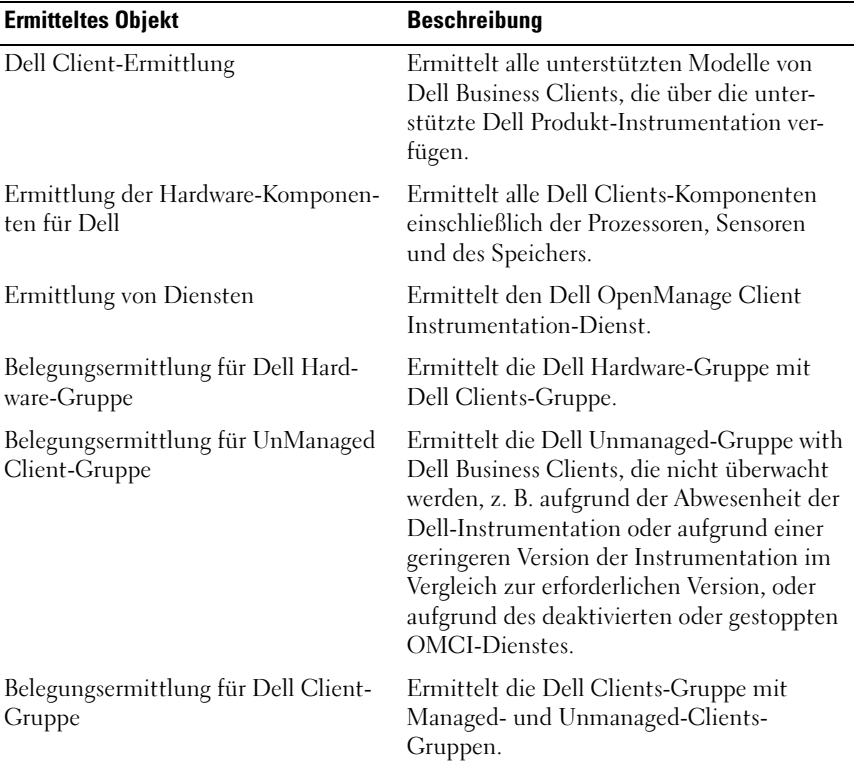

#### Tabelle 2-5. Dell-Objektermittlung

## <span id="page-14-0"></span>Überwachung

Mit dem Dell Client Management Pack v4.1 können Sie die ermittelten Dell Client-Systeme überwachen. Die Funktionszustandsindikatoren helfen Ihnen dabei, den Status Ihrer Dell Client-Systeme auf dem Netzwerk zu überwachen.

Sie können die Dell Client-Systeme mithilfe der folgenden Ansichten überwachen.

- [Warnungsansicht](#page-15-1)
- [Übersichtsanzeige](#page-16-0)
- [Zustandsansicht](#page-19-1)

#### <span id="page-15-0"></span>Funktionszustandsindikatoren

Tabelle 2-6 listet die Symbole auf, die den Funktionszustand der ermittelten Dell Client-Systeme auf der Operations-Konsole anzeigen. Weitere Informationen zur Schweregradverbreitung finden Sie in [Zustandsansicht](#page-19-1).

| <b>Symbol</b> | <b>Schweregrad</b>                                                                                                    |
|---------------|----------------------------------------------------------------------------------------------------|
|               | Normal/OK. Die Komponente arbeitet wie erwartet.                                                                                                    |
|               | Warnung/unkritisch. Eine Sonde oder ein anderes Überwachungsgerät<br>hat einen Messwert für die Komponente erkannt, der sich über oder<br>unter einem akzeptierten Wert befindet. Die Komponente kann noch<br>funktionieren, aber sie könnte ausfallen. Zusätzlich kann die Funktion<br>der Komponente beeinträchtigt sein. |
|               | Kritisch/Ausfall/Fehler. Die Komponente hat bereits fehlerhaft gearbei-<br>tet oder ein Fehler steht unmittelbar bevor. Die Komponente muss um-<br>gehend untersucht und möglicherweise ersetzt werden. Es können be-<br>reits Datenverluste eingetreten sein.                                                              |
|               | Die bestimmte Komponente wird nicht überwacht.                                                                                                    |
|               | Der Dienst ist nicht verfügbar.                                                                                                    |

Tabelle 2-6. Schweregradanzeigen

#### <span id="page-15-1"></span>Warnungsansicht

Die Warnungsansicht zeigt Warnungen für den auf den überwachten Systemen ausgeführten OMCI-Dienst an. Zur Anzeige der für die überwachten Systeme ausgegebenen Warnungen:

- 1 Klicken Sie in der Operations-Konsole auf Überwachung.
- 2 Wechseln Sie im Fensterbereich Überwachen auf der linken Seite zum Ordner Dell und klicken Sie zur Anzeige der verschiedenen Ansichten den Ordner an.
- 3 Klicken Sie Warnungsansicht→ Client-Warnhinweise.

Die Operations-Konsole zeigt die Alerts für alle von Ihnen überwachten Dell Client Systeme im Fensterbereich Client-Warnhinweise. Sie können Warnhinweise sehen, die den von Ihnen im Fensterbereich Authoring der SCOM Operations-Konsole angegebenen Kriterien entsprechen, wie z. B. Schweregrad, Auflösungszustand oder Warnhinweise, die Sie zugewiesen haben.

4 Wählen Sie einen Warnhinweis aus, um dessen Details im Fensterbereich Warnungsdetails anzuzeigen.

#### <span id="page-16-0"></span>Übersichtsanzeige

Die Übersichtsanzeige zeigt eine hierarchische und grafische Darstellung aller Clients in Ihrem Netzwerk, die von SCOM oder SCE verwaltet werden. Das Dell Windows Client Management Pack bietet die folgenden Ansichten:

- Client-Übersicht
- Vollständige Übersichtsanzeige

#### Client-Übersicht

#### Abbildung 2-1. Grafische Darstellung der von SCOM verwalteten Dell Client-Systeme

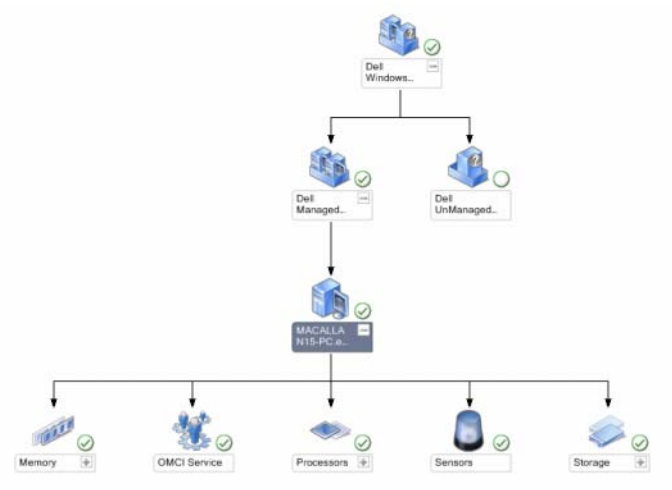

Zum Aufruf der Client-Übersicht:

1 Klicken Sie in der Operations-Konsole auf Überwachung.

- 2 Wechseln Sie im Fensterbereich Überwachen auf der linken Seite zum Ordner Dell und klicken Sie zur Anzeige der verschiedenen Ansichten den Ordner an.
- 3 Klicken Sie auf Übersichtsanzeigen→ Client-Übersicht.

Die Client-Übersicht bietet eine grafische Darstellung aller von SCOM oder SCE verwalteten Dell Client-Systeme und erlaubt Ihnen, den Zustand einzelner Systeme und deren Komponenten in der Übersicht zu erweitern und zu überprüfen. Der Stammknoten für diese Ansicht ist die Gruppe Dell Windows Clients. Sie können die Einzelheiten für Dell Clients mit dieser Ansicht anzeigen.

- 4 Wählen Sie aus der Übersicht eine Komponente aus, um deren Details im Fenster Detailanzeige anzuzeigen. Sie können Einzelheiten des OMCI-Dienstes als auch der folgenden Hardware-Komponenten von Dell Clients anzeigen:
	- Speicher
	- Prozessoren
	- Sensoren
	- Lagerung

#### Vollständige Übersichtsanzeige

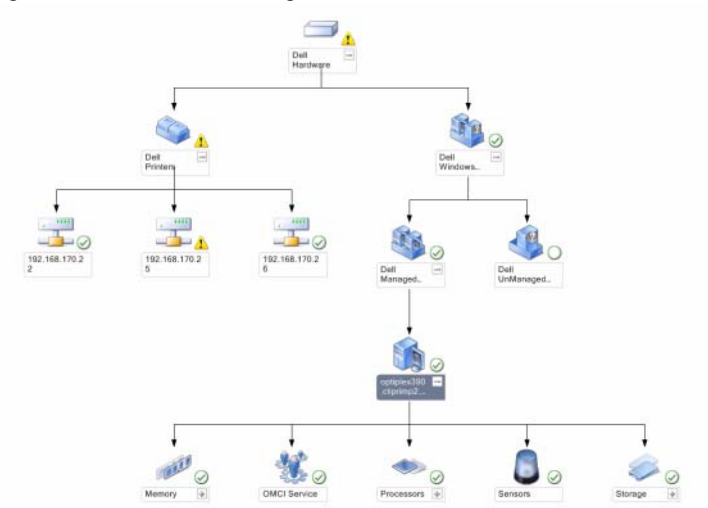

#### Abbildung 2-2. Grafische Darstellung aller Dell Geräte

Zum Zugreifen auf die vollständige Übersichtsanzeige:

- 1 Klicken Sie in der Operations-Konsole auf Überwachung.
- 2 Wechseln Sie im Fensterbereich Überwachen auf der linken Seite zum Ordner Dell und klicken Sie zur Anzeige der verschiedenen Ansichten den Ordner an.
- 3 Klicken Sie auf Übersichtsanzeigev→ Vollständige Übersichtsanzeige.

Die vollständige Übersichtsanzeige bietet eine grafische Darstellung aller Dell Geräte, die von SCOM 2007 SP1/R2 oder SCE 2007 SP1/SCE 2010 verwaltet werden. Zugleich können Sie in dieser Anzeige den Status einzelner Geräte und deren Komponenten erweitern und überprüfen. Sie können Einzelheiten für Dell Clients und Dell Nicht verwaltet mit der Vollständige Übersichtsanzeige aufrufen.

4 Wählen Sie aus der Übersicht eine Komponente aus, um deren Details im Fenster Detailanzeige anzuzeigen.

#### <span id="page-19-2"></span><span id="page-19-0"></span>Anzeigen des Dell Client-Hardwarezustands-Rollup

Sie können den Dell Client Hardwarezustand anzeigen, der auf Windows Computer-Funktionszustand aufgerollt wird. Um das Dell Client Hardwarezustand-Rollup anzuzeigen:

- 1 Klicken Sie in der Operations-Konsole auf Mein Arbeitsplatz.
- 2 Klicken Sie mit der rechten Maustaste auf ausgewählte Favoritenanzeigen und wählen Sie aus dem Popup-Menü Neu→ Übersichtsanzeige aus.

Ein Fenster Übersichtsanzeige erstellen wird angezeigt.

- 3 Im Fenster Übersichtsanzeige erstellen:
	- a Geben Sie im Textkästchen Name den gewünschten Namen ein.
	- b Geben Sie im Textkästchen Beschreibung die gewünschte Beschreibung ein.
	- c Klicken Sie im Abschnitt Ziel auswählen auf Durchsuchen... Ein Fenster Objekt auswählen wird angezeigt.
	- d Wählen Sie im Fenster Objekt auswählen Alle Windows Computer und klicken Sie anschließend auf OK.
	- e Wählen Sie im Abschnitt Aus einer Vorlage wählen "Client-Ubersicht" aus der Drop-Down-Liste aus.
	- f Klicken Sie auf Erstellen.

#### <span id="page-19-1"></span>Zustandsansicht

Die Zustandsansicht zeigt den Zustand jedes von SCOM oder SCE in Ihrem Netzwerk verwalteten Dell-Geräts an. Das Dell Client Management Pack stellt eine Liste von Schweregrad-Anzeigen zur Verfügung, die Ihnen die Überwachung des Funktionszustands der Dell Client-Systemgeräte im Netzwerk ermöglichen.

#### Aufruf der Zustandsansicht:

- 1 Klicken Sie in der Operations-Konsole auf Überwachen.
- 2 Wechseln Sie im Fensterbereich Überwachen auf der linken Seite zum Ordner Dell und klicken Sie zur Anzeige der verschiedenen Ansichten den Ordner an.

3 Klicken Sie auf Zustandsansicht→ Clients.

Die Operations-Konsole zeigt den Zustand aller von Ihnen überwachten Dell Client-Systeme im rechten Fensterbereich an.

4 Wählen Sie einen Zustand, dessen Einzelheiten im Fenster Detailansicht angezeigt werden.

### <span id="page-20-0"></span>Tasks

Im Fensterbereich Maßnahmen/Aufgaben der Operations-Konsole sind die jeweiligen Tasks verfügbar. Wenn Sie ein Client-System in der Übersichtsanzeige oder Zustandsansicht auswählen, werden die entsprechenden Tasks im Fensterbereich Maßnahmen/Aufgaben angezeigt.

#### <span id="page-20-1"></span>Client-Reboot und Systemabschaltung

Neustarten oder Abschalten eines Clients:

- 1 Wechseln Sie in der Operations-Konsole entweder zur Zustandsansicht oder zur Übersichtsanzeige.
- 2 Wählen Sie ein beliebiges ermitteltes Dell Client-System.
- 3 Klicken Sie im Fensterbereich Aktionen entweder auf Client neustarten oder Client abschalten.

Der Tasks ausführen-Dialog wird angezeigt. Klicken Sie auf Ausführen.

#### <span id="page-20-3"></span><span id="page-20-2"></span>Starten des Remote-Desktops für ein Dell Client-System

Sie können den Remote-Desktop für das Client-System starten. So starten Sie den Remote-Desktop:

- 1 Wechseln Sie in der Operations-Konsole entweder zur Übersichtsanzeige oder zur Zustandsansicht.
- 2 Wählen Sie ein beliebiges ermitteltes Dell Client-System.
- 3 Klicken Sie auf Remote-Desktop starten unter Dell Client-Instanzaufgaben im Fenster Aktionen.

Der Remote-Desktop für das Client-System wurde gestartet und Sie können verschiedene Aktivitäten auf dem System ausführen.

### <span id="page-21-0"></span>**Berichte**

Die Berichterstellungsfunktion steht mit dem Dell Client Management Pack V4.1 zur Verfügung. Der Ereignisanalysebericht zeigt die Ereigniszeit, den Protokolldatensatz und den Zustand (kritisch) von OMCI-Ereignissen gewählter Dell Windows Client-Systemen an.

Aufruf der Berichterstellungsfunktion:

- 1 Klicken Sie in der Operations-Konsole auf Berichterstellung.
- 2 Erweitern Sie Berichterstellung im Navigationsbereich.
- 3 Klicken Sie für das Windows Ereignisprotokoll auf Dell Client.

Sie können auch über Übersichtsanzeige auf Berichtserstellung zugreifen, indem Sie auf die jeweilige Client-Instanz klicken. Die Option zur Dell Berichtserstellung befindet sich im Fensterbereich Aktionen unter den Dell Systeminstanz-Berichten, zusammen mit den voreingestellten Microsoft Berichten.

#### <span id="page-21-1"></span>OpenManage Windows-Ereignisprotokoll

- 1 Klicken Sie auf OpenManage Windows-Ereignisprotokolle.
- 2 Klicken Sie im Fensterbereich Aktionen auf Öffnen.
- 3 Wählen Sie den Zeitraum für den Bericht.
- 4 Klicken Sie auf Objekt hinzuzufügen oder Gruppe hinzufügen.
- 5 Klicken Sie auf Suchen, um nach einem Objekt oder einer Gruppe zu suchen. Wählen Sie Hinzufügen, um eines oder mehrere Objekte hinzuzufügen.

Das Objekt wird im Bereich der ausgewählten Objekte dargestellt.

- 6 Wählen Sie den Ereignisschweregrad für einen Bericht.
- 7 Klicken Sie auf Ausführen, um einen Windows Ereignisprotokollbericht zu erstellen.

### <span id="page-22-0"></span>Anpassen der Dell Client System Management Pack an Ihre Bedürfnisse

Mit dem Dell Client Management Pack können Sie folgende Funktionen für die Dell Client-Systeme ausführen:

- Ermittlung anpassen
- Überwachen
- Ereignisverarbeitung verwalten
- Einstellungen außer Kraft setzen, um die Intervalle entsprechend den bestimmten Dell Hardware-Managementanforderungen des SCOModer SCE-Operators zu erhöhen oder zu verringern.

Sie können die folgenden Komponenten des Dell Client-Management Packs an Ihre Bedürfnisse anpassen:

- Monitore: Liest verschiedene Zustände aus, die in überwachten Objekten auftreten können. Das Ergebnis dieser Beurteilung bestimmt den Zustand des Zielsystems und die erzeugten Warnhinweise.
- Objektermittlung: Findet zu überwachende Objekte in einem Netzwerk.
- Regeln: Sammelt Daten, wie z. B. durch verwaltete Objekte generierte Ereignisse.

#### <span id="page-22-1"></span>Einheitenmonitore

Per außer Kraft setzen können Sie die folgenden Parameter der Dell Client-Management Pack-Einheitenmonitore individuell einrichten:

- Aktiviert: Ermöglicht das Aktivieren und Deaktivieren der Monitore. Sie können die Einstellung zum außer Kraft setzen auf Wahr oder Falsch setzen. Die Standardeinstellung ist Wahr.
- Intervall in Sekunden: Die Zeitabstände in Sekunden, mit denen das Dell Management Pack die Dell Geräte abfragt, um den Zustand einer Komponente zu ermitteln. Die Standardeinstellung beträgt 3600 Sekunden (60 Minuten).

Die Einheitenmonitore können von einer regelmäßigen Abfrage ausgelöst werden, deren Zeitabstand in Intervall-Sekunden konfiguriert wird.

Tabelle 2-7 stellt die verschiedenen Dell Einheits-Monitore und die jeweiligen Parameter für Ihre Dell Client-Systeme dar.

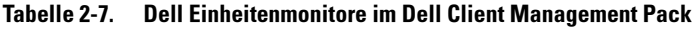

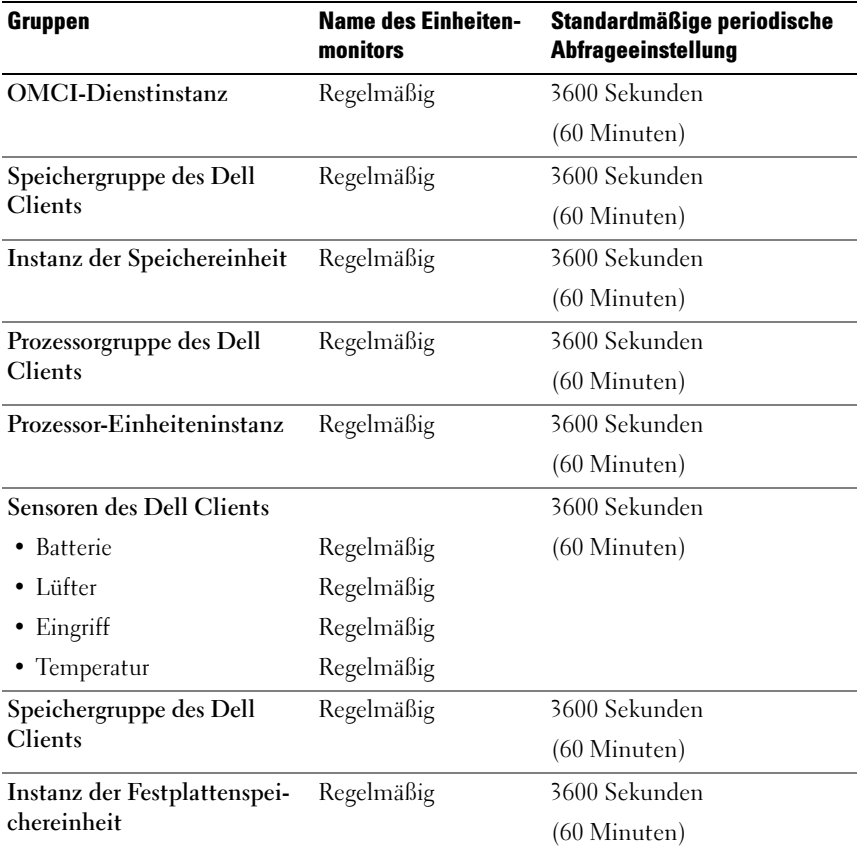

**ZANMERKUNG:** Wenn die Gehäusetür entfernt oder geschlossen wurde, generiert OMCI Gehäuseeingriffereignisse. Beziehen Sie sich für Informationen zum Aktivieren, Deaktivieren und Löschen von Gehäuseeingriffereignissen auf die Sicherheitsfunktionen in dem entsprechenden Dell Client Hardware-Benutzerhandbuch.

#### <span id="page-24-0"></span>Objektermittlungen

Mittels außer Kraft setzen können Sie die folgenden Dell Client Management Pack-Ermittlungsparameter anpassen:

- Aktiviert: Ermöglicht das Aktivieren und Deaktivieren der Ermittlung. Sie können die Einstellung zum außer Kraft setzen auf Wahr oder Falsch setzen. Die Standardeinstellung ist Wahr.
- Intervall in Sekunden: Spezifiziert die Zeitabstände in Sekunden, in denen das Dell Management Pack die Komponenteninstanzen und -attribute des Dell Client-Systems ermittelt. Der Standardwert für dieses Attribut lautet 86400 Sekunden (24 Stunden).

| <b>Ermitteltes Objekt</b>                     | <b>Beschreibung</b>                                                                           | Gruppen                                             |
|-----------------------------------------------|-----------------------------------------------------------------------------------------------|-----------------------------------------------------|
| Hardware-Kompo-                               | Ermittelt die Festplatte,<br>den Speicher, die Sen-<br>soren und den Prozessor<br>des Systems | • Dell Clients                                      |
| nenten für Dell                               |                                                                                               | • Instanz des Dell Clients                          |
| Client-Systeme<br>ermitteln                   |                                                                                               | • Hardware-Komponenten des Dell<br>Clients          |
|                                               |                                                                                               | • Speichergruppe des Dell Clients                   |
|                                               |                                                                                               | $\bullet$ Instanz der<br>Festplattenspeichereinheit |
|                                               |                                                                                               | • Speichergruppe des Dell Clients                   |
|                                               |                                                                                               | • Instanz der Speichereinheit                       |
|                                               |                                                                                               | • Prozessorgruppe des Dell Clients                  |
|                                               |                                                                                               | • Prozessor-Einheiteninstanz                        |
|                                               |                                                                                               | • Sensorgruppe des Dell Clients                     |
| <b>OMCI Service-Ermit-</b> Ermittelt die OMCI |                                                                                               | • Dell Clients                                      |
| tlung                                         |                                                                                               | • Instanz des Dell Clients                          |
|                                               |                                                                                               | • Dienste des Dell Clients                          |
|                                               |                                                                                               | OMCI-Dienstinstanz                                  |

Tabelle 2-8. Dell Discovery Object

#### <span id="page-25-0"></span>Regeln

#### Verarbeitungsregeln für Dell Systemereignisse

Das Dell Client Management Pack verarbeitet OMCI-Regeln. Sie können die Regeln durch Einstellung der Parameter für das außer Kraft setzen für die Regeln anpassen.

So passen Sie die Regeln den Benutzerbedürfnissen an:

- 1 Klicken Sie in der Operations-Konsole auf die Registerkarte Authoring.
- 2 Wählen Sie im Fenster Authoring unter Management Packs die Option Regeln aus.
- 3 Wählen Sie im Fensterbereich Regeln Dell Client-Instanz und anschließend eine Regel.
- 4 Klicken Sie mit der rechten Maustaste auf die Regel und wählen Sie die Option Übersteuerungen aus.
- 5 Wählen Sie Regel deaktivieren aus sowie beliebige Unteroptionen, um die Regel zu deaktivieren.
- 6 Wählen Sie Regel übersteuern aus sowie beliebige Unteroptionen, um die Übersteuerungsparameter für die Regel einzurichten.

Sie können ebenfalls die Schweregrad-Einstellung der Regel ändern.

7 Klicken Sie auf OK, um den Parameter zum außer Kraft setzen auf Ihre Regel anzuwenden oder auf Abbrechen, um alle Änderungen abzubrechen.

### <span id="page-25-1"></span>OMCI

Alle Warn- und kritischen Ereignisse für OMCI besitzen eine entsprechende Ereignisverarbeitungsregel.

Jede dieser Regeln werden anhand der folgenden Kriterien verarbeitet:

- Source Name  $=$  "OMCI"
- Event ID = Tatsächliche Ereignis-ID des OMCI-Ereignisses
- Schweregrad = OMCI Schweregrad 5 und darüber werden dem Dell Management Pack Schweregradpegel "kritisch" und OMCI Schweregrad 4 und darunter dem Dell Management Pack Schweregradpegel "Warnung" zugewiesen.
- Datenprovider = Ereignisprotokoll des Windows-Systems

# <span id="page-26-0"></span>Relevante Dokumentation und Ressourcen

In diesem Kapitel erhalten Sie Informationen zu weiteren Dokumenten und Referenzen, die Ihnen die Arbeit mit der Dell Client Management Pack Version 4.1 erleichtern sollen.

### <span id="page-26-1"></span>Microsoft Richtlinien für Leistung und Skalierbarkeit für Operations Manager 2007 SP1/R2

Stellen Sie für optimale Leistung auf unterschiedlichen Verwaltungsservern gerätespezifische Dell Management Packs bereit.

Weitere Informationen zu Microsofts Empfehlungen zur Skalierbarkeit finden Sie auf der Microsoft-Website unter support.microsoft.com/kb/975057.

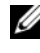

ANMERKUNG: Stellen Sie sicher, dass die Option Automatische Vergrößerung für verbesserte Leistung in der Operations Manager-Datenbank aktiviert ist.

### <span id="page-26-2"></span>Weitere nützliche Dokumente

Auf der Dell-Support-Website unter support.dell.com/manuals sind außer dem vorliegenden Handbuch auch folgende Handbücher zu finden: Klicken Sie auf der Seite "Benutzerhandbücher" auf Software→ Systemverwaltung. Klicken Sie auf den entsprechenden Produktlink auf der rechten Seite, um auf die Dokumente zuzugreifen.

• Das Dell OpenManage Client Instrumentation Benutzerhandbuch enthält Informationen darüber, wie Anwendungsprogramme zur Remote-Verwaltung über die Dell OpenManage Client Instrumentation-Software auf Informationen in Client-Systemen zugreifen, den Status des Client-Systems überwachen oder den Zustand des Client-Systems ändern können.

- Das Dell Client Configuration Toolkit-Benutzerhandbuch erläutert die Installation und Anwendung des Client Configuration Toolkits (CCTK), um verschiedene BIOS-Funktionen für Dell Client-Computerplattformen zu konfigurieren.
- Das Hardware-Benutzerhandbuch bietet Informationen zum System, zum Installieren der Systemkomponenten und zur Fehlerbehebung beim System.

### <span id="page-27-0"></span>Anfordern von technischer Unterstützung

Es stehen Ihnen verschiedene Hilfsmittel zur Verfügung, wenn Sie eines der in diesem Handbuch beschriebenen Verfahren nicht verstehen oder wenn Ihr Produkt nicht wie erwartet funktioniert. Weitere Informationen finden Sie unter "Wie Sie Hilfe bekommen" im Hardware-Benutzerhandbuch zum System.

Zusätzlich sind Dell-Unternehmensschulungen und -Zertifizierungen verfügbar. Weitere Informationen finden Sie unter dell.com/training. Dieser Service wird eventuell nicht überall angeboten.

# <span id="page-28-0"></span>Anhang

### <span id="page-28-1"></span>Probleme und Lösungen

In der folgenden Tabelle werden die bekanntesten Probleme und die entsprechenden Lösungsvorschläge aufgelistet. Außerdem erfahren Sie, in welchem Bereich die Probleme zu erwarten sind.

| <b>Problem</b>                                      | Auflösung                                                                                                    | Anwendbar auf                             |
|-----------------------------------------------------|----------------------------------------------------------------------------------------------------|-------------------------------------------|
| Dell-Warnungen werden<br>nicht nach Alter sortiert. | Uberprüfen Sie die Registrierungsdaten-<br>bank auf dem Managed System, auf dem<br>das Problem auftritt. Hier ist möglicher-<br>weise noch eine veraltete Ansichtsdefini-<br>tion vorhanden, bei der die Sortier-Flags<br>auf "Falsch" gesetzt sind. Beim Import<br>eines Management Pack mit geänderten<br>Sortier-Flags kann es vorkommen, dass<br>diese in der Registrierungsdatenbank<br>nicht aktualisiert werden. Wenn Sie in der<br>Registrierungsdatenbank die Einstellung<br>für die Ansicht löschen, werden diese<br>durch das neue Management Pack wieder<br>erzeugt, wenn Sie erneut zu dieser Ansicht<br>navigieren. Sie können die Sortier-Flags<br>für diese Ansicht in der Registrierungs-<br>datenbank auch bearbeiten. | <b>SCOM 2007</b><br>SP1, SCE 2007<br>SPL. |
|                                                     | Bearbeiten der Registrierungsdatenbank:<br>HKEY_CURRENT_USER\Software\<br>Microsoft\Microsoft<br>Operations<br>Manager\3,0\Console\%GUID.<br>ViewTitle%AlertsView\Aqe<br>Um die Sortierfunktion zu aktivieren stel-<br>len Sie sicher, dass die Schlüssel IsSortable<br>und IsSorted auf 1 gesetzt sind.                                                                                                    |                                           |

Tabelle A-1. Probleme und Lösungen

| <b>Problem</b>                                                                                                    | Auflösung                                                                                         | Anwendbar auf                             |
|----------------------------------------------------------------------------------------------------|---------------------------------------------------------------------------------------------------|-------------------------------------------|
| Unter bestimmten Be-<br>dingungen werden War-<br>nungen in Bezug auf den<br>Handleanzahl-Schwel-<br>lenwert und den Private<br>Bytes-Schwellenwert auf<br>der Operations-Konsole<br>des Verwaltungsservers<br>angezeigt. | Microsoft KB968760, verfügbar unter<br>support.microsoft.com, löst dieses Pro-<br>blem.           | <b>SCOM 2007</b><br>SP1, SCE 2007<br>SP1. |
| Unter bestimmten Be-<br>dingungen wird auf der<br>Operations-Konsole des<br>Verwaltungsservers eine<br>Fehlermeldung mit der<br>Ereignis-ID 623 und der<br>Ereignisquelle Health<br>Service ESE Store an-<br>gezeigt.    | Microsoft KB975057, verfügbar unter<br>support.microsoft.com, löst dieses Pro-<br>blem.           | <b>SCOM 2007</b><br>SP1, SCE 2007<br>SP1. |
| Die Konsole für System<br><b>Center Operations</b><br>Manager 2007 stürzt<br>möglicherweise unter<br>manchen Betriebssys-<br>temen ab.                                                                                   | Microsoft KB951327, KB951526, ver-<br>fügbar unter support.microsoft.com, löst<br>dieses Problem. | <b>SCOM 2007</b><br>SP1, SCE 2007<br>SP1. |

Tabelle A-1. Probleme und Lösungen

| <b>Problem</b>                                                                                                    | Auflösung                                                                               | Anwendbar auf                                          |
|----------------------------------------------------------------------------------------------------|-----------------------------------------------------------------------------------------|--------------------------------------------------------|
| Eine oder mehrere der<br>folgenden Situationen<br>können auftreten:                                                                                                    | Microsoft KB954049, verfügbar unter<br>support.microsoft.com, löst dieses Pro-<br>blem. | <b>SCOM 2007</b><br>SP1, SCE 2007<br>SP <sub>1</sub> . |
| • Die Web-Konsole lässt<br>sich nicht öffnen.                                                                                                    |                                                                                         |                                                        |
| • Die Seite Mein Ar-<br>beitsplatz wird nicht<br>angezeigt.                                                                                                    |                                                                                         |                                                        |
| • Leistungs- und Strom-<br>überwachungsansich-<br>ten zeigen nicht an.                                                                                                    |                                                                                         |                                                        |
| • Health Service startet<br>ggf. auf dem System<br>nicht.                                                                                                    |                                                                                         |                                                        |
| Die Berichte werden<br>nicht wie erwartet im<br>Bereich Berichte der Ad-<br>ministrationskonsole an-<br>gezeigt.                                                                                                    | Microsoft KB954643, verfügbar unter<br>support.microsoft.com, löst dieses Pro-<br>blem. | SCOM 2007<br>SP1, SCE 2007<br>SP1.                     |
| Aufgrund des Absturzes<br>des Health-Dienstes<br>zeigt die SCOM-Konsole<br>die folgende Fehlermel-<br>dung an - "Health<br>service Host Process<br>encountered a problem<br>and needed to close"<br>[Der Host-Prozess des<br>Health-Dienstes hat ein<br>Problem festgestellt und<br>muss geschlossen<br>werden]. Ein unerwar-<br>tetes Verhalten bei der<br>Ermittlung und Uber-<br>wachung von Dell-<br>Geräten kann auftreten. | Microsoft KB951526, verfügbar unter<br>support.microsoft.com, löst dieses Pro-<br>blem. | <b>SCOM 2007</b><br>SP1, SCE 2007<br>SP <sub>1</sub> . |

Tabelle A-1. Probleme und Lösungen

| <b>Problem</b>                                                                                                    | <b>Auflösung</b>                                     | Anwendbar auf                                     |
|----------------------------------------------------------------------------------------------------|------------------------------------------------------|---------------------------------------------------|
| Durch das Löschen des<br>Management Pack von<br>der SCOM-Konsole<br>werden die Client-War-<br>nungen and Übersichts-<br>anzeige nicht gelöscht.<br>Falls Benutzer auf jede<br>der Client-Ansichten<br>klickt, wird eine Fehler-<br>meldung "Objekt nicht<br>gefunden" angezeigt. | Schließen und öffnen Sie erneut die<br>SCOM-Konsole. | <b>SCOM 2007</b><br>SP1/R2, SCE<br>2007 SP1/2010. |
| In der Quickinfo für<br>Objekte in der Über-<br>sichtsanzeige der SCOM<br>Web-Konsole werden<br>keine mit Attributen in<br>Verbindung stehenden<br>Informationen ange-<br>zeigt.                                                                                                 | Zur SCOM-Bedienkonsole wechseln                      | <b>SCOM 2007</b><br>SP1/R2 Web-<br>Konsole.       |
| OMCI-Warnungen wer-<br>den nicht in der Ansicht<br>der Warnmeldungen der<br>Web-Konsole angezeigt.                                                                                                    | Zur SCOM-Bedienkonsole wechseln                      | <b>SCOM 2007</b><br>SP1 Web-<br>Konsole.          |

Tabelle A-1. Probleme und Lösungen

| <b>Problem</b>            | Auflösung | Anwendbar auf    |
|---------------------------|-----------|------------------|
| Bei der Verwendung des    |           | <b>SCOM 2007</b> |
| Health-Explorers werden   |           | SP1/R2,          |
| im Dell Management        |           | <b>SCE 2007</b>  |
| Pack unter Sensoren-      |           | SP1/2010.        |
| Dienstinstanzen manche    |           |                  |
| Einheitenmonitore in      |           |                  |
| einem grünen Zustand      |           |                  |
| dargestellt, obwohl deren |           |                  |
| untergeordnete Instanzen  |           |                  |
| nicht vorhanden sind.     |           |                  |
| Dies liegt daran, dass    |           |                  |
| Einheitenmonitore nicht   |           |                  |
| den Zustand "Nicht ver-   |           |                  |
| fügbar" anzeigen können,  |           |                  |
| wenn die Instanz vorhan-  |           |                  |
| den ist und der Einhei-   |           |                  |
| tenmonitor ausgeführt     |           |                  |
| wird.                     |           |                  |
|                           |           |                  |

Tabelle A-1. Probleme und Lösungen